# Sterling **Volunteers**

**Thank you** for serving as a volunteer for the churches and/or schools in the Northern California Conference of Seventh-day Adventists.

## complete the steps within the background check process (Note: The background check will only take 5-10 minutes). **ADVENTIST CHILD PROTECTION SCREENING** REGISTRATION INSTRUC TIONS

- **Step 1** Go to www.ncsrisk. org/adventist and click the *First-Time Registrant* option.
- **Step 2** First select the state and then Conference (Northern California).
- **Step 3** Create a user ID and a password you can easily remember. It's recommended to use your email address for your

**Scerling Step 2:** Go to the magnetic contract and contract and click on the second contract and contract and contract and contract and contract and contract and contract and contract and contract and contract and contract and cont as a volume of a content of the Union and Conference where you work or volume and Conference where you would be a select the Union and Conference where you would be a select the Union and Conference where you would be a se **Already have an account?**<br> **Statistics** user name. Scerling .<br>That you will use to access your acc .<br>John are not good choices as they are most likely already in<br>ike "jamith" and "mjones" are also likely to already be in use.

user name. This data will be case sensitive.

- **Step 4** Please provide the information requested on the **SCREEN:** name, address, etc. (Note: Do not click the back box No SSN. button or your registration will be lost.)  $\cdot$  The Fair
- **Step 5** Select the primary location where you work or volunteer, and click continue. If you work or volunteer in another location (perhaps at a school and a church),

select "Yes" and then select a second location.

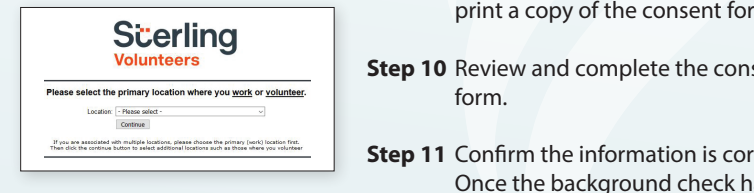

- **Step 6** Select your role(s) within the organization. organization:<br>(Multiples may be selected here as well.)
- **Step 7** Read the instructions regarding the details of the online training and then proceed. Select *Click Here* to begin the online training. (Note: Training can take up to one hour.)
- **Step 8** Upon completion of your online training, you will be instructed to complete your Background Check. Don't forget this important step!

**Step 9** You will be directed to complete the Sterling **Volunteers Background Check by clicking on** *Complete* the Verified Volunteers

*the Sterling Volunteers Background Check*. Sterling Volunteers will require you account using three pieces of home zip code, and date of birth. You will then be redirected to the Sterling Volunteers platfor to confirm the details required for the background check.

#### **Additional Background Check Information:**

• Enter your full LEGAL name – not an alias or nickname

Social Security Number, check the box *No SSN*.

• The Fair Credit Reporting Act governs all background checks. The NCC is NOT checking your credit report. Use of the word "credit" references the law. You can print a copy of the consent form.

- **Step 10** Review and complete the consent form.
- **Step 11** Confirm the information is correct, and click Submit.  $\frac{1}{\sqrt{2}}$  **Step 11** Confirm the information is correct, and click Submit. Once the background check has been successfully processed, you will be notified via email. **Step 12:** Confirm the information is confirmed check submit. On  $\mathcal{L}$

#### **Additional Details Additional Details:**

*Once the online training and the submission of your background*  **Step 12:** Confirm the information is correct and click submit. Once the background check has been successfully Once the online training and the submission of your check is completed, you can login to your account and click on "My *Report" to view your online training and view your background*  training, retrieve a certificate, and view your background *check completion date. You can also access the "Update My*  check completion date. You can also access 'Update My Account" link at the top of the page to update your personal *information.*  account and click on the click of the click of  $\alpha$ 

### **Questions? Please contact us via email at AdventistSupport@sterlingvolunteers.com or 1-855-326-1860 (toll free).**

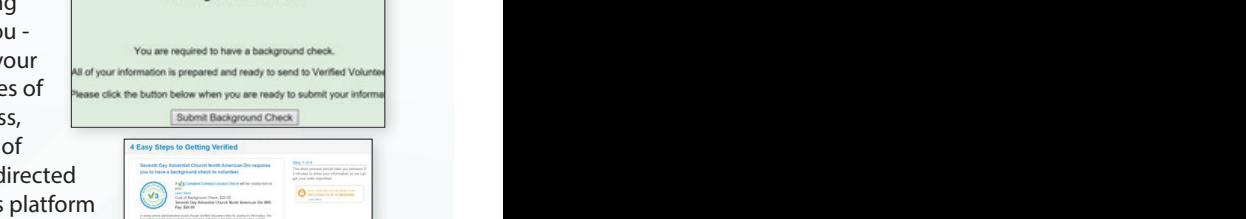

**Background Check** 

'Complete the Verified Volunteers Background Check'. Verified Volunteers will require you as a volunteer to claim your

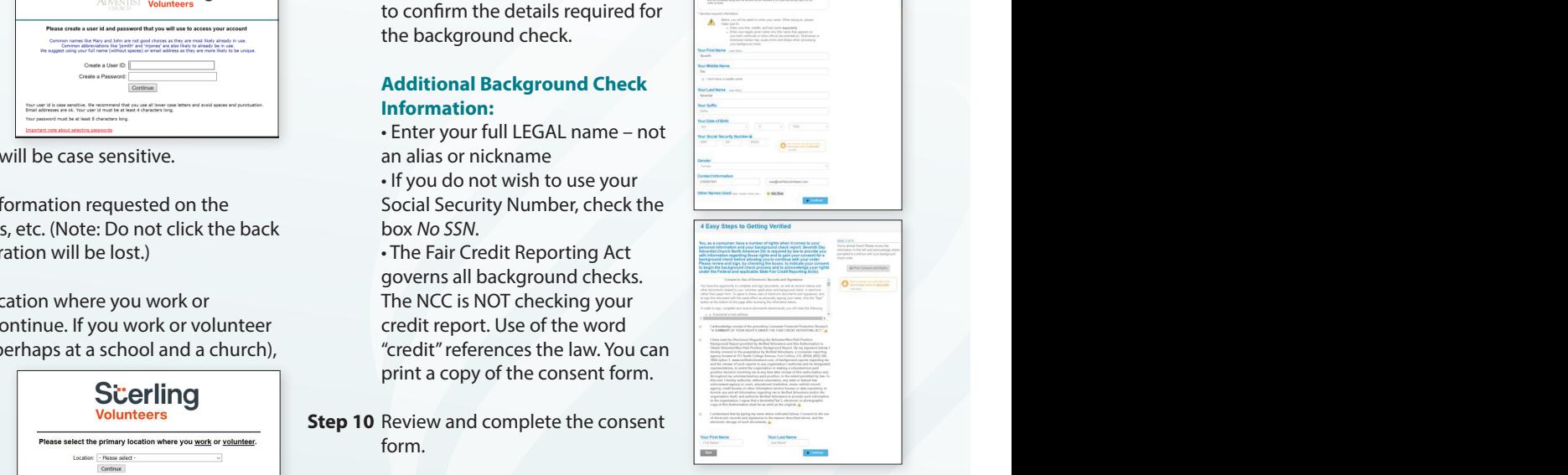